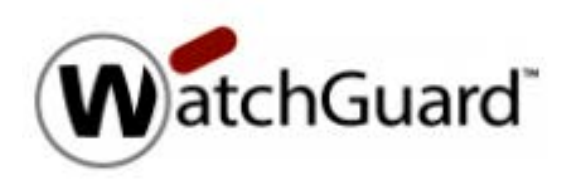

## **Registro Partner**

1 - Completar el registro

https://secure.watchguard.com/BecomeAPartner#Channel

En el campo < Reseller Tax ID/Business Registration > añadir el CIF de la empresa. **Registro Partner**

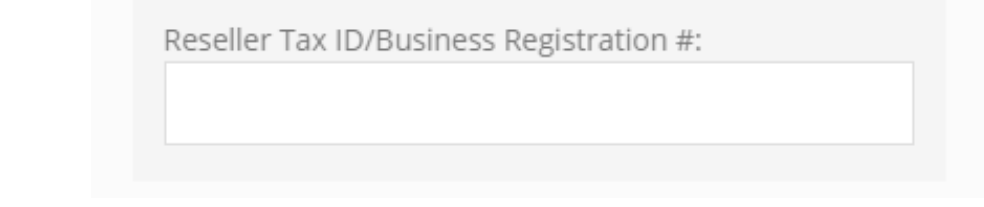

En el campo > How do You sell Solutions > Elegir la opción de l'm a reseller

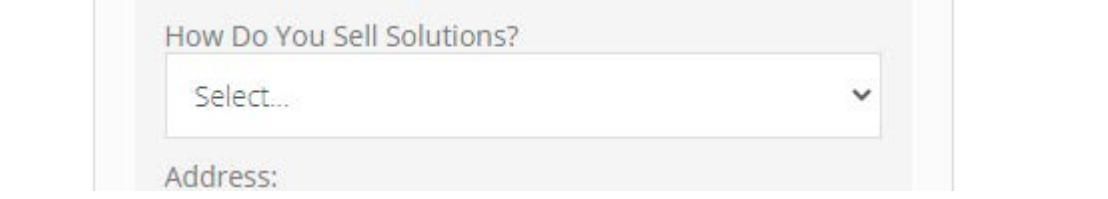

2 - Watchguard contacta con el Partner para aprobar el registro y pueda crear sus credenciales para acceder al Partner Portal de Watchguard.

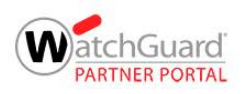

Search Technical Resources...

 $\alpha$ 

Log Out